<DIV> Q: HOW DO YOU ANNOY A WEB DEVELOPER?</SPAN>

# CSc 337

LECTURE 9: TIMERS AND THE DOM TREE

#### Exercise: stop watch

Create a page that allows the user to input an amount of time and, when the user clicks a button, counts down one second at a time.

An "all done" message should be displayed when the time is up.

# Setting a timer

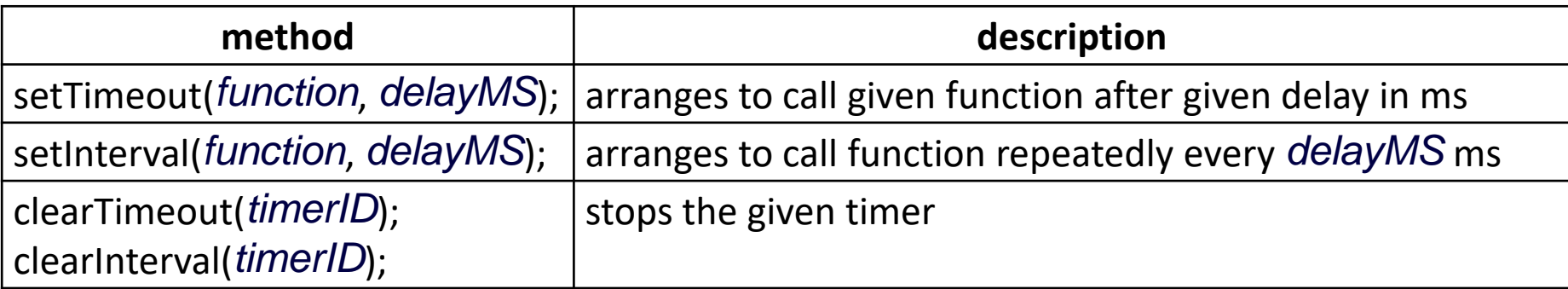

- both setTimeout and setInterval return an ID representing the timer
	- this ID can be passed to clearTimeout/Interval later to stop the timer

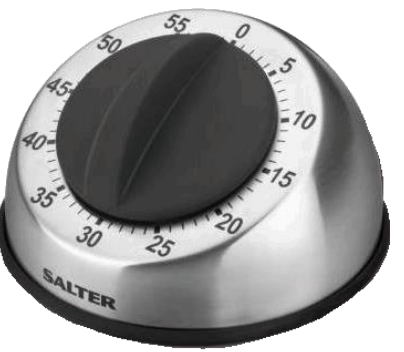

#### Text labels: <label>

```
<label><input type="radio" name="cc" value="visa" 
checked="checked" /> Visa</label>
<label><input type="radio" name="cc" value="mastercard" /> 
MasterCard</label>
<label><input type="radio" name="cc" value="amex" /> American 
Express</label> HTML
\bullet Visa \circ MasterCard \circ American Express Submit Query
                                                       output
```
- associates nearby text with control, so you can click text to activate control
- can be used with checkboxes or radio buttons
- label element can be targeted by CSS style rules

# Grouping input: <fieldset>, <legend>

*groups of input fields with optional caption (block)*

<fieldset>

```
<legend>Credit cards:</legend>
```

```
<input type="radio" name="cc" value="visa" checked="checked" /> Visa
 <input type="radio" name="cc" value="mastercard" /> MasterCard
 <input type="radio" name="cc" value="amex" /> American Express
</fieldset> HTML
```
Credit cards:-

 $\bullet$  Visa  $\circ$  MasterCard  $\circ$  American Express

**Submit Query** 

**output**

• fieldset groups related input fields, adds a border; legend supplies a caption

#### Drop-down list: <select>, <option>

*menus of choices that collapse and expand (inline)* 

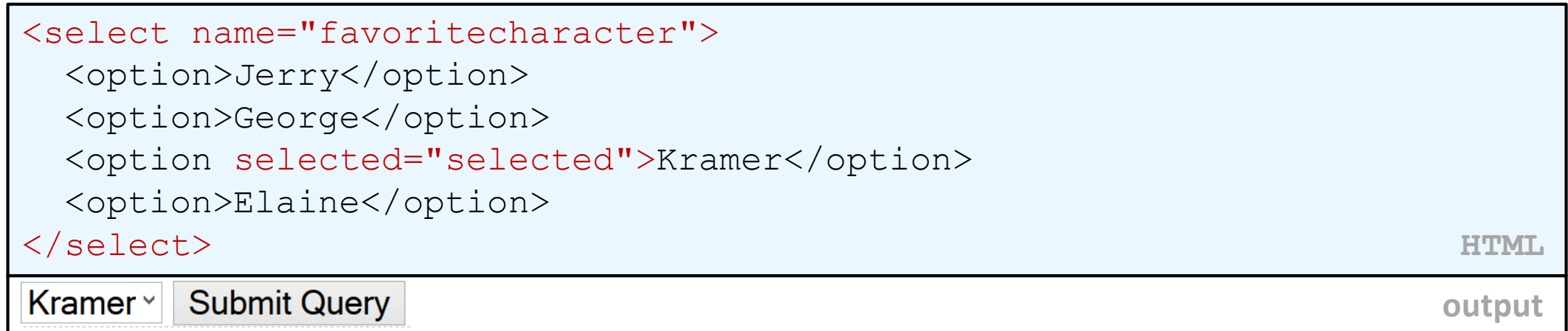

- option element represents each choice
- select optional attributes: disabled, multiple, size
- optional selected attribute sets which one is initially chosen

# DOM versus innerHTML hacking

Why not just code this way?

```
function slideClick() {
 document.getElementById("main").innerHTML += "<p>A paragraph!</p>";
} JS
```
- Imagine that the new node is more complex:
	- ugly: bad style on many levels (e.g. JS code embedded within HTML)
	- error-prone: must carefully distinguish " and '
	- can only add at beginning or end, not in middle of child list

```
function slideClick() {
 document.getElementById("main").innerHTML += "<p style='color: red; " +
    "margin-left: 50px;' " + "onclick='myOnClick();'>" +
    "A paragraph!</p>";
} JS
```
#### The DOM tree

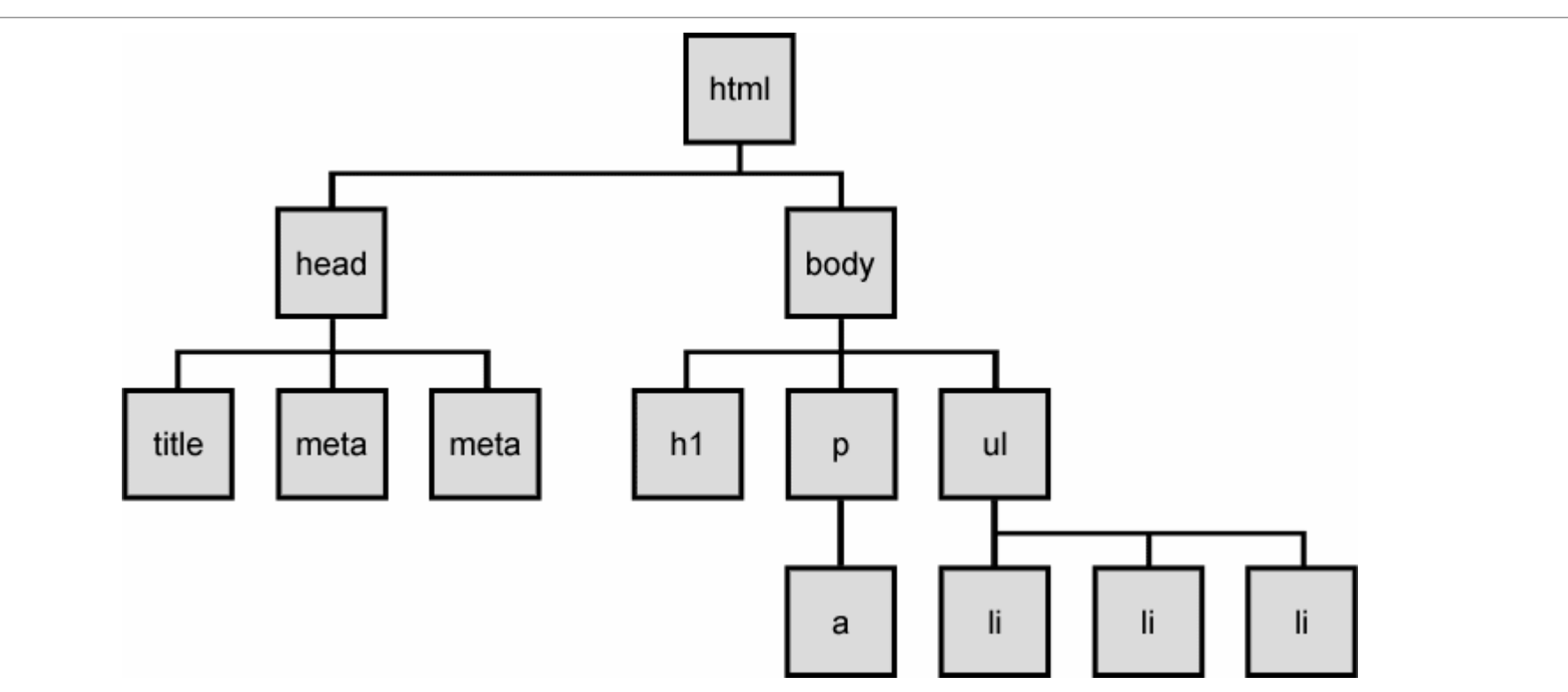

• The elements of a page are nested into a tree-like structure of objects the DOM has properties and methods for traversing this tree

#### Creating new nodes

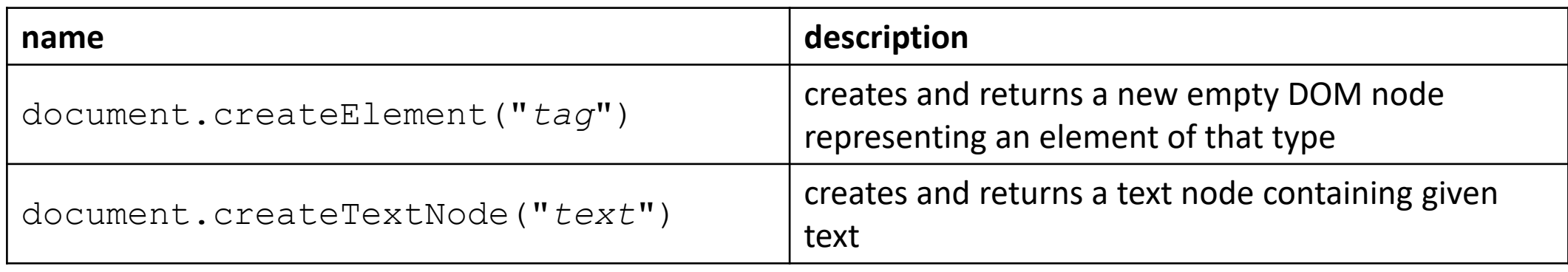

```
// create a new <h2> node
var newHeading = document.createElement("h2");
newHeading.innerHTML = "This is a heading";
newHeading.style.color = "green"; JS
```
- merely creating a element does not add it to the page
- you must add the new element as a child of an existing element on the page...

# Modifying the DOM tree

Every DOM element object has these methods:

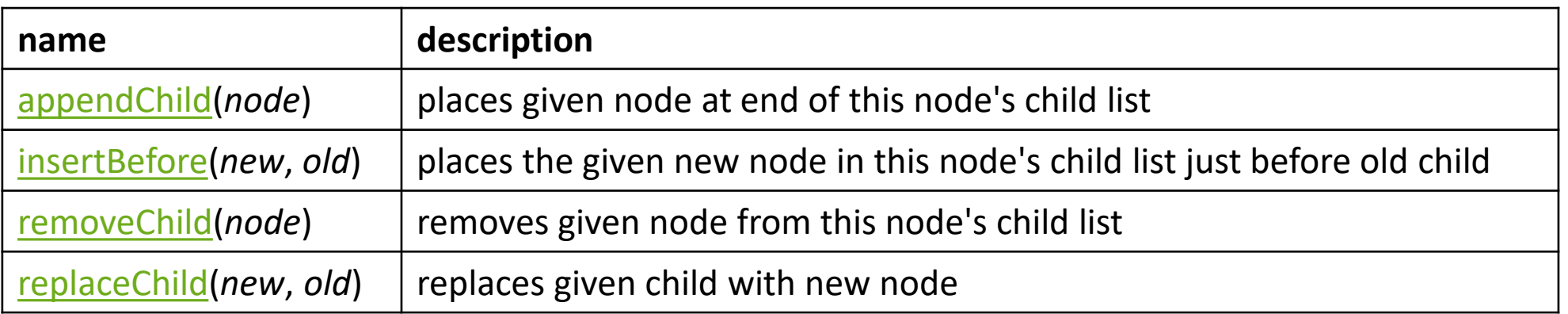

```
var p = document.createElement("p");
p.innerHTML = "A paragraph!";
document.getElementById("main").appendChild(p); JS
```
A paragraph!

# Complex DOM manipulation problems

How would we do each of the following in JavaScript code? Each involves modifying each one of a group of elements ...

- When the Go button is clicked, reposition all the divs of class puzzle to random x/y locations.
- When the user hovers over the maze boundary, turn all maze walls red.
- Change every other item in the ull ist with id of TAs to have a gray background.

# Selecting groups of DOM objects

• methods in document and other DOM objects (\* = HTML5):

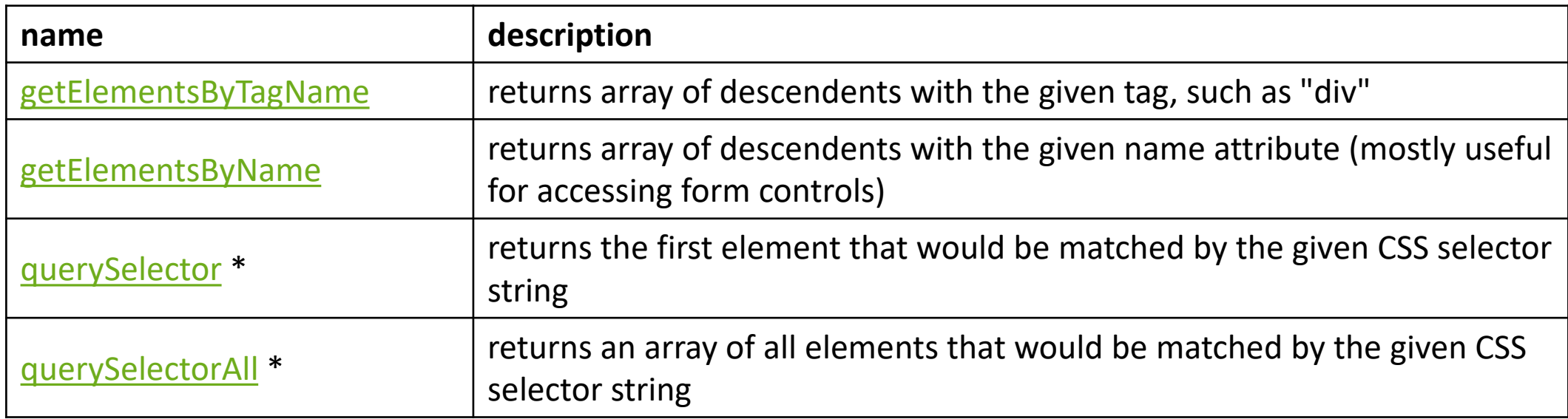

# Getting all elements of a certain type

highlight all paragraphs in the document:

```
var allParas = document.querySelectorAll("p");
for (var i = 0; i < allParas.length; i++) {
 allParas[i].style.backgroundColor = "yellow";
} JS
<body>
 <p>This is the first paragraph</p>
 <p>This is the second paragraph</p>
 <p>You get the idea...</p>
</body> HTML
```
#### Complex selectors

highlight all paragraphs inside of the section with ID "address":

```
// document.getElementById("address").getElementsByTagName("p")
var addrParas = document.querySelectorAll("#address p");
for (var i = 0; i < addrParas.length; i++) {
 addrParas[i].style.backgroundColor = "yellow";
} JS
<p>This won't be returned!</p>
<div id="address">
 <p>1234 Street</p>
 <p>Atlanta, GA</p>
</div> HTML
```
# Common querySelectorAll issues

many students forget to write . or  $#$  in front of a class or id

```
// get all buttons with a class of "control"
var gameButtons = document.querySelectorAll("control");
var gameButtons = document.querySelectorAll(".control"); JS
```
• querySelectorAll returns an array, not a single element; must loop over the results (document.querySelector returns just the first element that matches, if that's what you want)

```
// set all buttons with a class of "control" to have red text
document.querySelectorAll(".gamebutton").style.color = "red";
var gameButtons = document.querySelector(".gamebutton");
for (var i = 0; i < qameButtons.length; i++) {
  gameButtons[i].style.color = "red";
}
```
Q: Can I still select a group of elements using querySelectorAll even if my CSS file doesn't have any style rule for that same group? (A: Yes!)

# Problems with reading/changing styles

```
<button id="clickme">Click Me</button> HTML
window.onload = function() {
 document.getElementById("clickme").onclick = biggerFont;
};
function biggerFont() {
 var button = document.getElementById("clickme");
 var size = parseInt(button.style.fontSize);
 button.style.fontSize = (size + 4) + "pt";} JS
Click Me
                                                output
```
- style property lets you set any CSS style for an element
- problem: you cannot read existing styles with it *(you can read ones you set using the DOM* .style*, but not ones that are set in the CSS file)*

## Accessing elements' existing styles

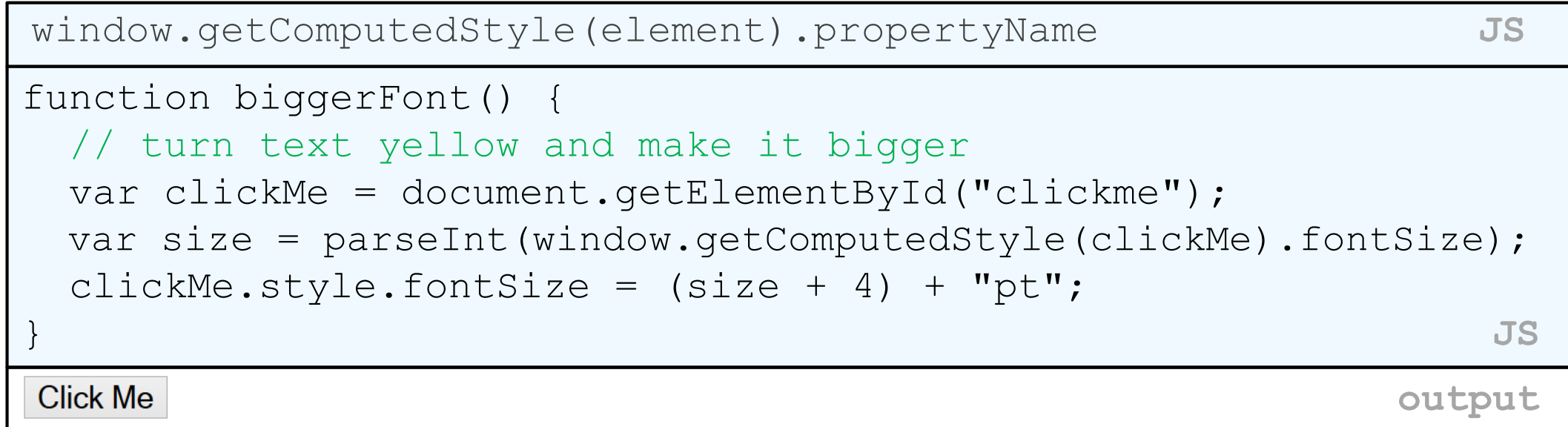

• getComputedStyle method of global window object accesses existing styles

#### Common bug: incorrect usage of existing styles

• the following example computes e.g. "200px" + 100 + "px" , which would evaluate to "200px100px"

var main = document.getElementById("main"); main.style.top = window.getComputedStyle(main).top + 100 + "px"; // bad! **JS**

• a corrected version:

main.style.top = parseInt(window.getComputedStyle(main).top) + 100 + "px"; // correct **JS**

## Getting/setting CSS classes

```
function highlightField() {
 // turn text yellow and make it bigger
 var text = document.getElementById("text");
 if (!text.className) {
   text.className = "highlight";
 } else if (text.className.indexOf("invalid") < 0) {
   text.className += " highlight"; // awkward
 }
} JS
```
- JS DOM's className property corresponds to HTML class attribute
- somewhat clunky when dealing with multiple space-separated classes as one big string

## Getting/setting CSS classes with classList

```
function highlightField() {
 // turn text yellow and make it bigger
 var text = document.getElementById("text");
 if (!text.classList.contains("invalid")) {
   text.classList.add("highlight");
 }
} JS
```
- classList collection has methods add, remove, contains, toggle to manipulate CSS classes
- similar to existing className DOM property, but don't have to manually split by spaces

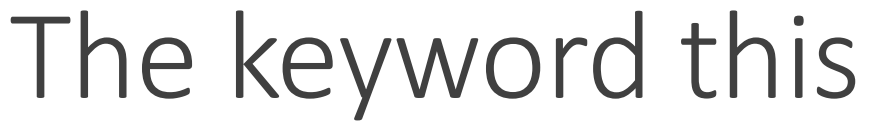

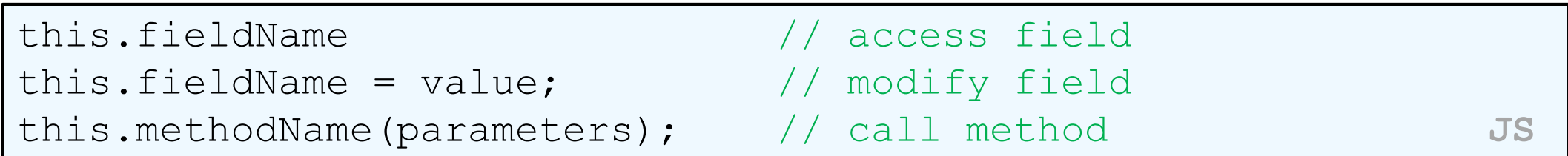

- all JavaScript code actually runs inside of an object
- by default, code runs in the global window object (so this  $==$  window)
	- all global variables and functions you declare become part of window
- the this keyword refers to the current object

#### Event handler binding

```
window. onload = function() {
 document.getElementById("textbox").onmouseout = booyah;
 document.getElementById("submit").onclick = booyah; 
}; // bound to submit button here
function booyah() { // booyah knows what object it was called on
 this.value = "booyah";
} JS
booyah
           booyah
                                             output
```
- event handlers attached unobtrusively are bound to the element
- inside the handler, that element becomes this

#### Removing a node from the page

```
function slideClick() {
 var bullet = document.getElementById("removeme");
 bullet.parentNode.removeChild(bullet);
} JS
```
• odd idiom: *obj*.parentNode.remove(*obj*);

Types of DOM nodes

```
< p >This is a paragraph of text with a 
 <a href="/path/page.html">link in it</a>.
</p> HTML
```
• **element nodes** (HTML tag)

•can have children and/or attributes

- **text nodes** (text in a block element)
- **attribute nodes** (attribute/value pair)

•text/attributes are children in an element node •cannot have children or attributes

•not usually shown when drawing the DOM tree

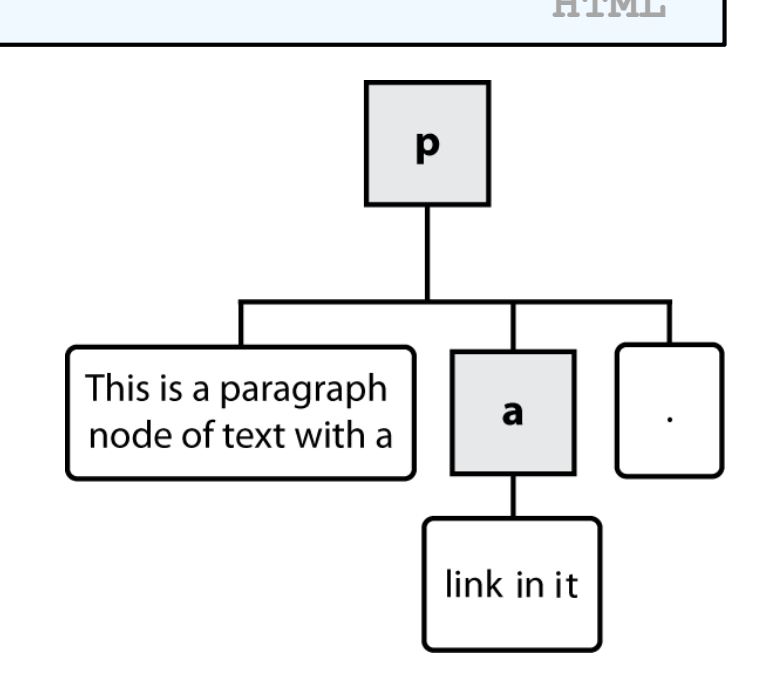

# Traversing the DOM tree manually

every node's DOM object has the following properties:

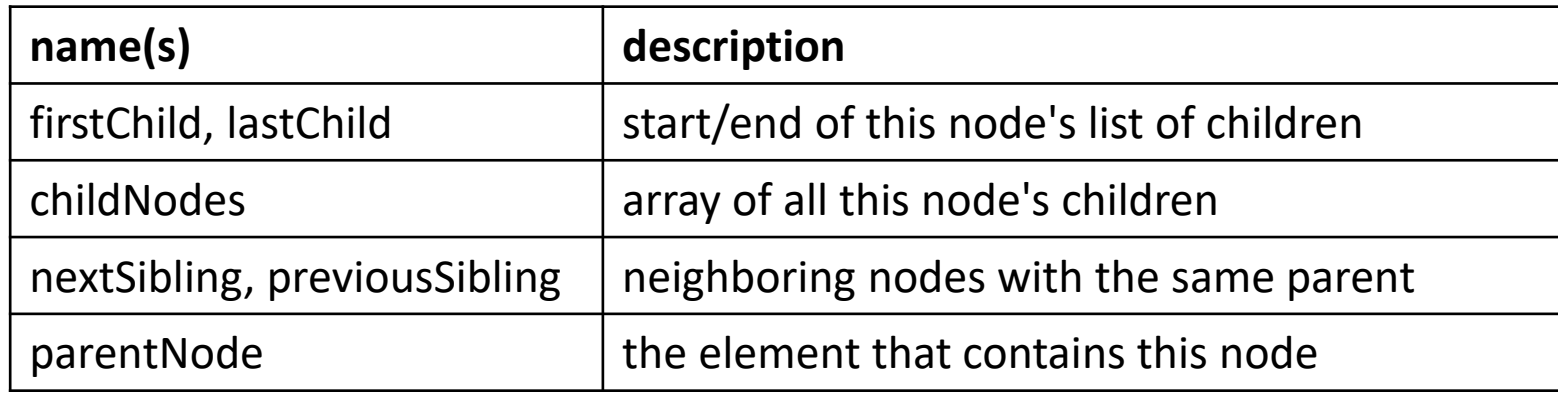

- [complete list of DOM node properties](http://www.w3schools.com/dom/dom_node.asp)
- **[browser incompatiblity](http://www.w3schools.com/dom/dom_mozilla_vs_ie.asp) information (IE6 sucks)**

#### DOM tree traversal example

<p id="foo">This is a paragraph of text with a <a href="/path/to/another/page.html">link</a>.</p> **HTML**

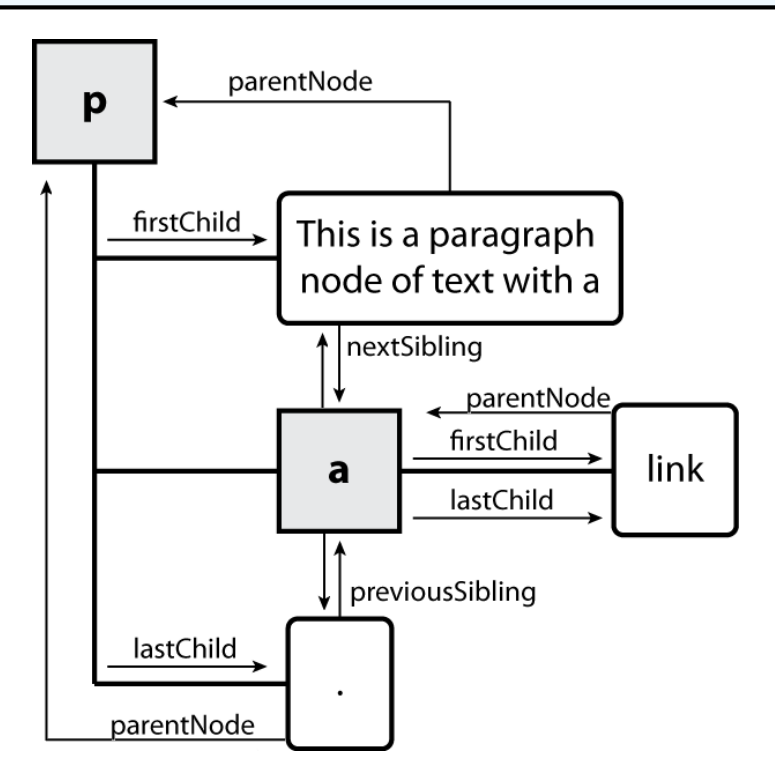

#### Element vs. text nodes

```
<div>< p >This is a paragraph of text with a 
   <a href="page.html">link</a>.
 \langle p \rangle</div> HTML
```
• Q: How many children does the div above have?

#### A: 3

- an element node representing the  $\langle p \rangle$
- two *text nodes* representing "\n\t" (before/after the paragraph)
- Q: How many children does the paragraph have? The a tag?